SAS Seminar, MEB 2012-02-27

# **Working with SAS Formats and SAS Dates**

Anna Johansson MEB, Karolinska Institutet

Slides also available on **www.pauldickman.com/teaching/sas/index.html**

# **Outline**

- Formats and Informats
- SAS Date variables
- Converting CHAR and NUM into SAS Dates
- Extracting birthdate from PNR
- SAS Date functions
- Calculating age in exact years
- Calculating age at diagnosis from PNR and diagnosis date
- YEARCUTOFF option for two-digit years

#### **Formats and Informats**

A **format** is a layout specification for how a variable should be printed or displayed.

An **informat** is a specification for how raw data should be read.

SAS contains many internal (pre-defined) formats and informats.

To see a list of all internal formats and informats, type in the command line

help formats

then type in the Index window of the Help page formats, by category

#### **Formats**

There are four different categories of formats:

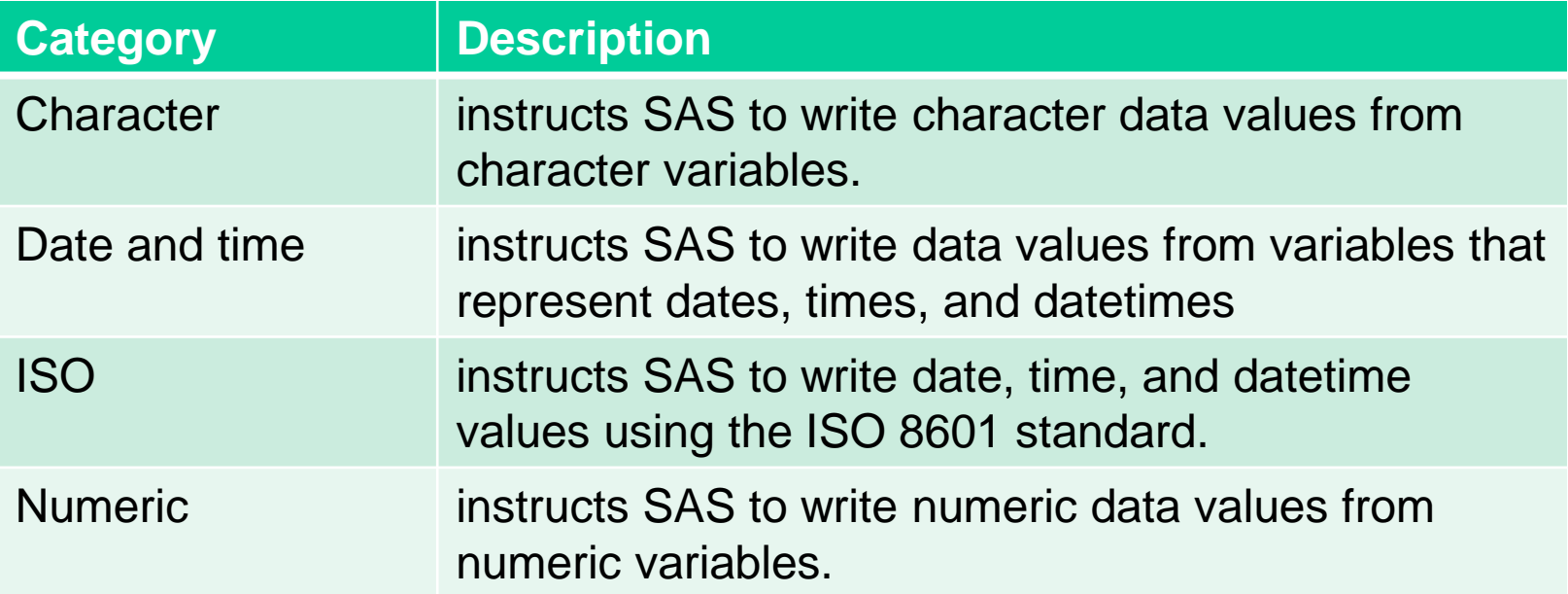

**Examples. Numeric formats**

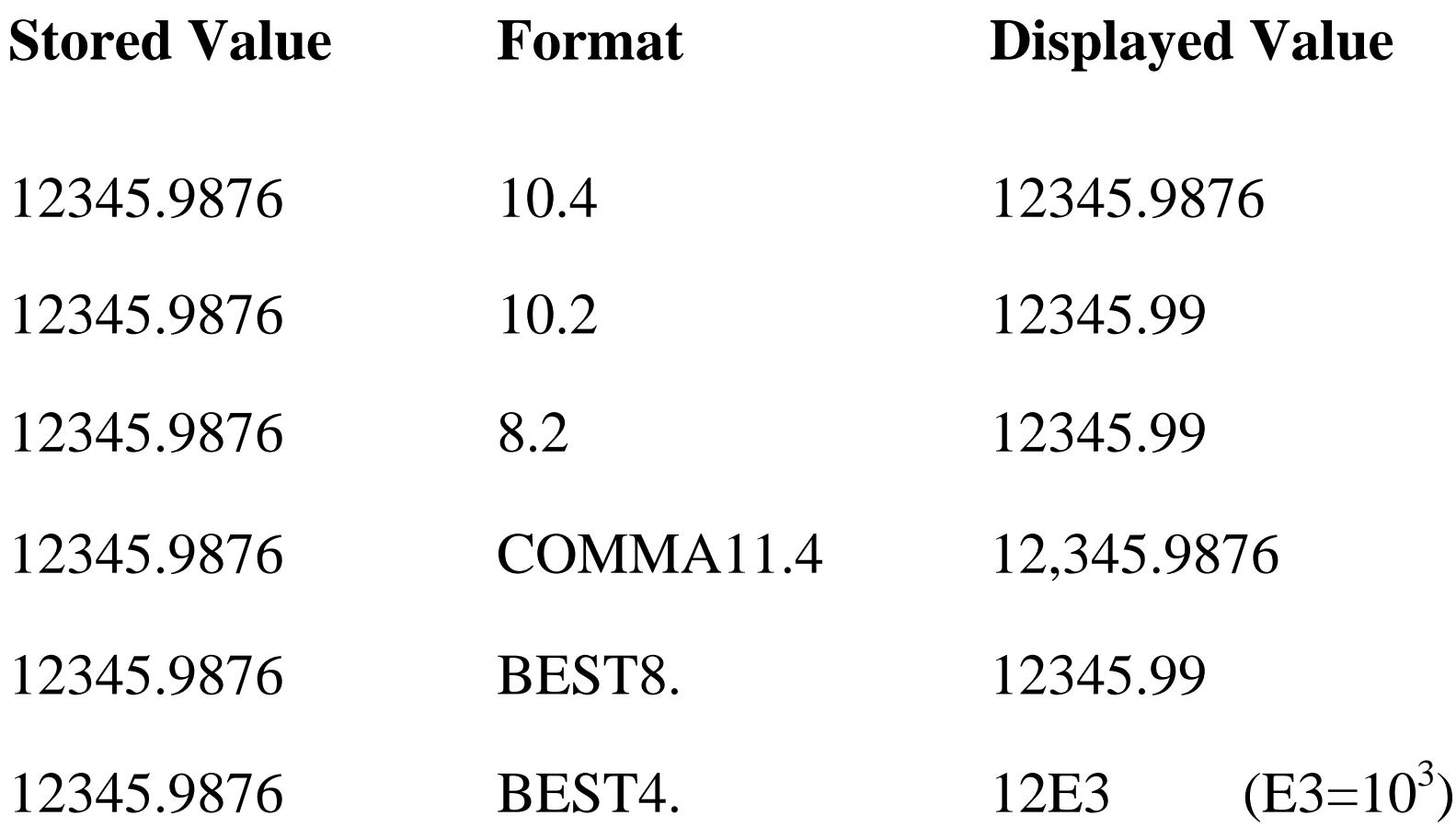

# **Example. Assign formats in DATA or PROC steps**

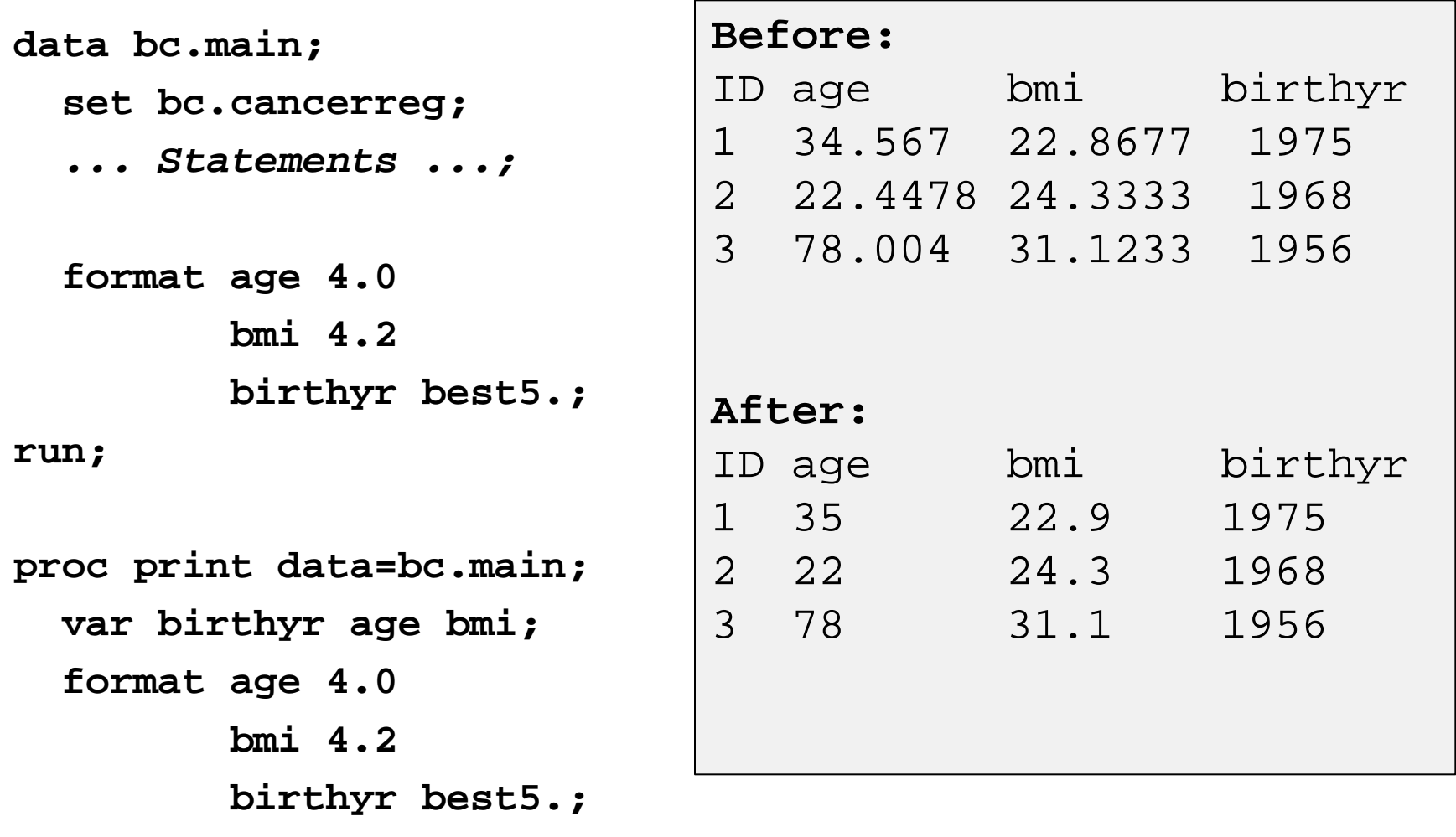

**Example. Character formats**

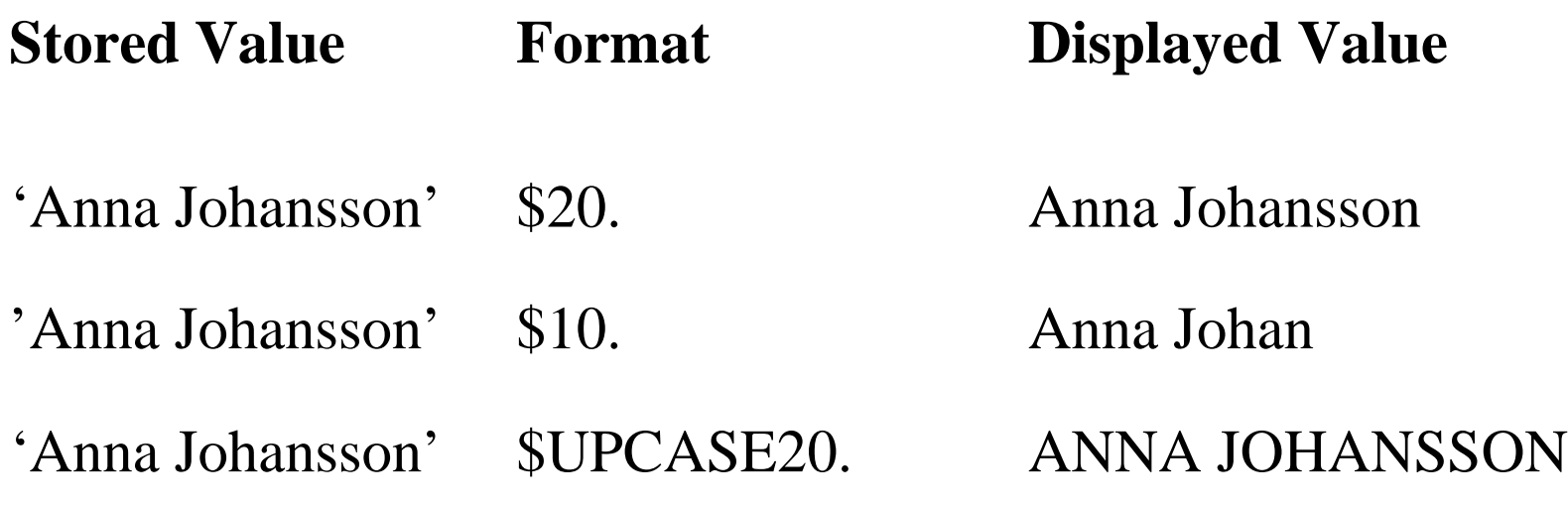

### **Informats**

An informat is used when you **read in data** from a file. It specifies how SAS should interpret the values that are read into a new variable

**data bc.main; infile 'h:\bc\cancerreg.txt'; input @1 pnr 10. @11 sex 1. @12 surname \$15. @27 diadate yymmdd6.;** 

**run;**

If you never read in data from other sources than SAS datasets, then it is unlikely that you will come in contact with informats.

#### **User-defined formats**

User-defined formats and informats can be constructed using PROC FORMAT.

```
proc format;
    value sex 1='Male'
                 2='Female';
```
**run;**

The code above only creates the format, it does not associate it with any variable. Formats can be associated with variables in either data steps or proc steps (see earlier slide) by using the FORMAT statement in a DATA or PROC step.

**format gender sex.;**

If we do a PROC PRINT on the data using format SEX. then the result is

```
proc print data=f;
   var gender;
   format gender sex.;
run;
```
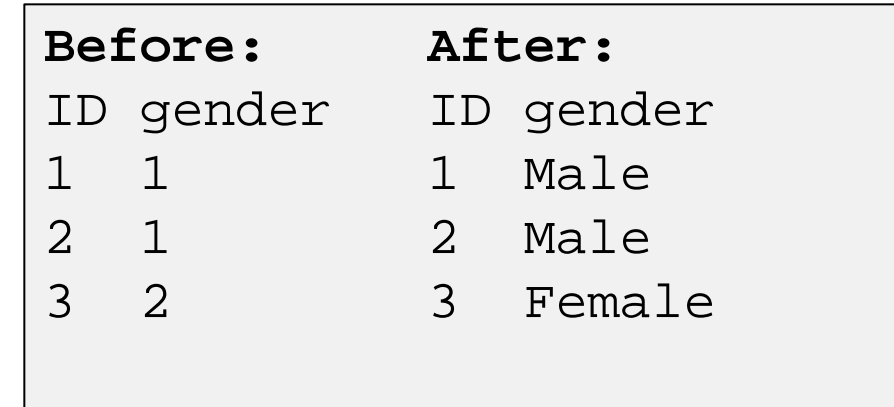

Any calculations made using a variable in a data step will be based on the raw data (i.e. the format is ignored).

When fitting statistical models, however, the model can be fitted to the formatted value by using options (i.e. formats can be used for grouping/categorisation).

#### **User-defined formats**

It is often a wise thing to include the original value in the format label, which will make it easier for you to konw the underlying value

```
proc format;
    value sex 1="1=Male"
                 2="2=Female";
run;
proc print data=f;
   var gender;
   format gender sex.;
run;
                           Before: After:
                           ID gender ID gender
                           1 1 1 1=Male<br>2 1 2 1=Male
                           2 1 2 1=Male<br>3 2 3 2=Fema
```
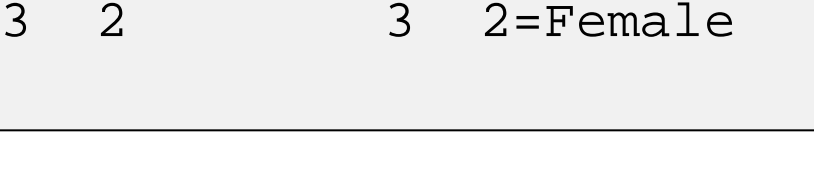

#### **User-defined formats useful to group values**

If a variable is continuous and we wish to categorise it, then formats can be useful.

```
proc format;
    value agegrp 0-19="0-19"
                  20-39="20-39"
                  40-high="40+";
run;
proc freq data=e;
   tables age;
   format age agegrp.;
```
#### **run;**

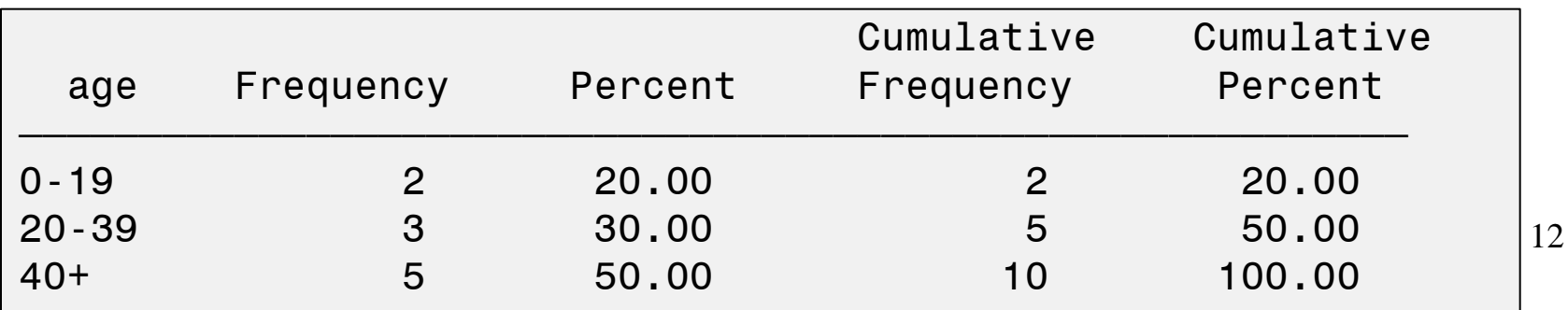

**User-defined formats useful to group values**

```
data e2;
    set e;
    if 0<=age<=19 then agecat=1;
    else if 20<=age<=39 then agecat=2;
    else if 40>=age then agecat=3;
run;
proc format;
      value agecatf 1="1= 0-19"
                              2="2= 20-39"
                              3="3= 40+";
run;
proc freq data=e2;
    tables agecat;
    format agecat agecatf.;
run;
                                                      agecat Frequency Percent 
                                                      \overline{f} , \overline{f} \overline{f} \overline{f} \overline{f} \overline{f} \overline{f} \overline{f} \overline{f} \overline{f} \overline{f} \overline{f} \overline{f} \overline{f} \overline{f} \overline{f} \overline{f} \overline{f} \overline{f} \overline{f} \overline{f} \overline{f} \overline{f} \overline{f} \over1=0-19 2 20.00 
                                                      2=20-39 3 30.00 
                                                      3=40+ 5 50.00
```
# **SAS Dates**

SAS stores date values as the **integer number of days calculated from January 1, 1960**.

SAS Date variables are NUM variables that can be interpreted into dates using Date formats.

Leap years, century, and fourth-century adjustments are made automatically. Leap seconds are ignored, and SAS does not adjust for daylight saving time.

SAS users can convert external data to/from SAS date values by the use of various informats and functions.

**Example. Date Formats**

3489 is the number of days between 1 Jan 1960 until 21 July 1969.

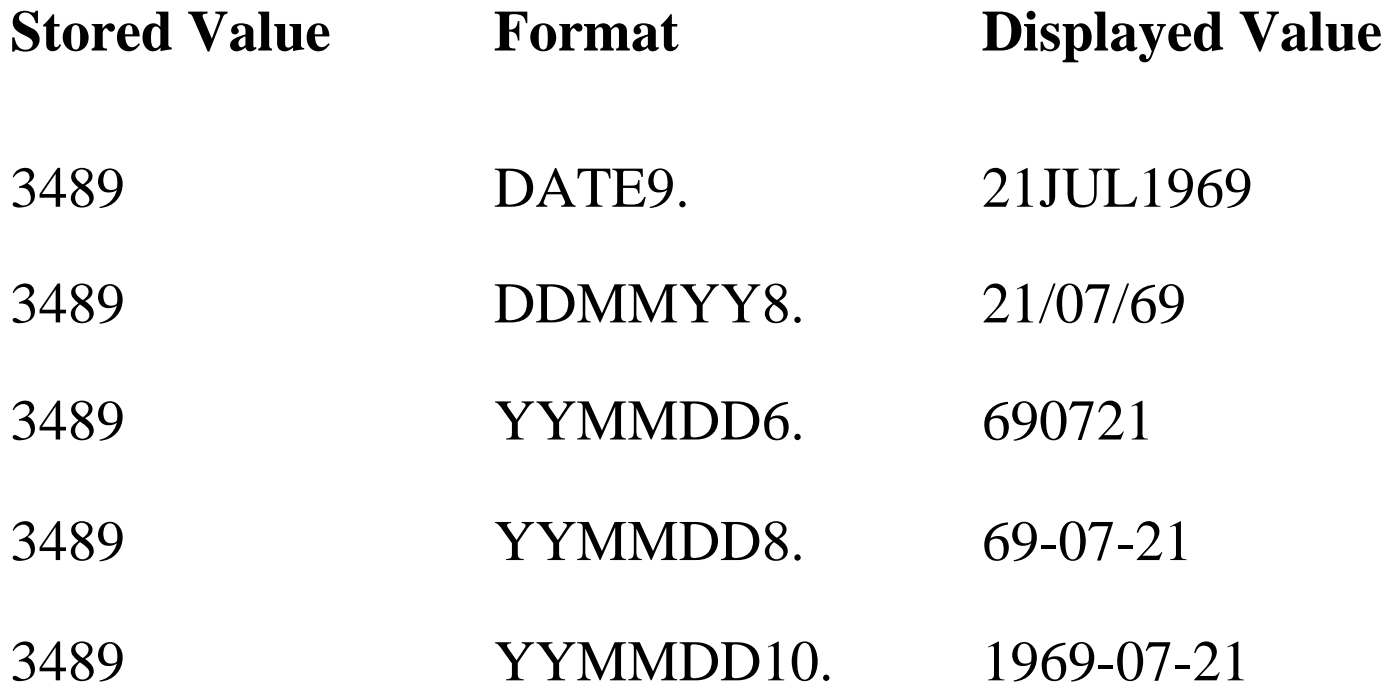

#### **Reading raw data into SAS Date variables**

Raw data can be read into SAS date variables using the appropriate informat.

```
data bcdates;
    input date yymmdd6.;
    cards;
310317
681224
651128;
```
**run;**

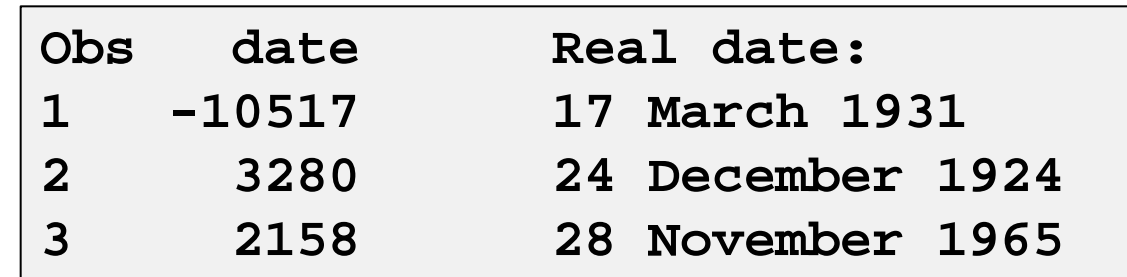

If you want to be able to understand printouts of these dates, it is necessary to assign an appropriate format to the variable DATE.

In a data step (stored permanently to the variable):

**data bcdates; input date yymmdd6.; format date yymmdd10.; cards; 310317 681224 651128;**

**run;**

In a proc step (stored during the PROC only):

```
proc print data=bcdates;
   var date;
   format date yymmdd10.;
run;
```
To print a variable without an assigned permanent format just assign "no format":

```
proc print data=bcdates;
   var date;
   format date ;
run;
```
Note: there has to be a space before the ";" in the format statement to remove the format. The statement of  $\frac{18}{18}$ 

#### Without format:

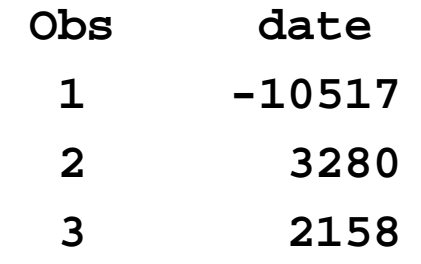

# With format yymmdd10.

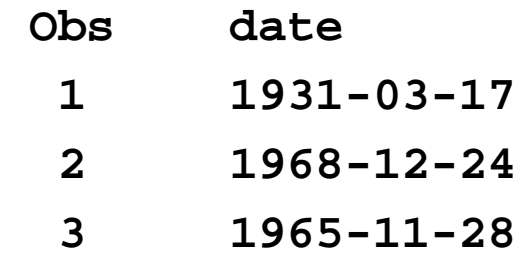

#### **Converting a CHAR variable into a SAS Date variable**

This can be done using the INPUT function.

The following code converts a CHAR variable (birthdate\_char) into a SAS Date variable (birthdate).

**birthdate = INPUT(birthdate\_char, yymmdd6.);**

Note that yymmdd6. is an informat in this statement.

Print without format:

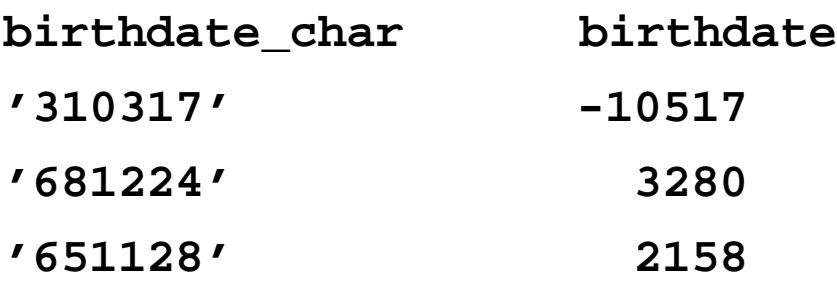

Print with format (YYMMDD10.):

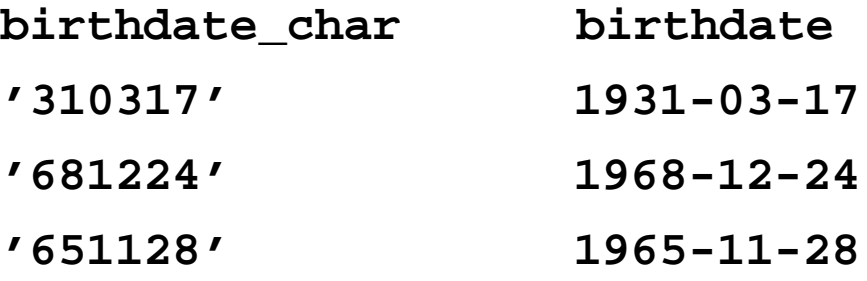

#### **Extracting the birthdate from PNR**

The following code extracts date of birth from PNR (CHAR variable) and writes it out as a SAS date variable.

```
birthdate = INPUT(SUBSTR(pnr,1,6), yymmdd6.);
```
The substr function (substring) reads 6 positions starting from the first position of variable PNR.

Note that yymmdd6. is an informat.

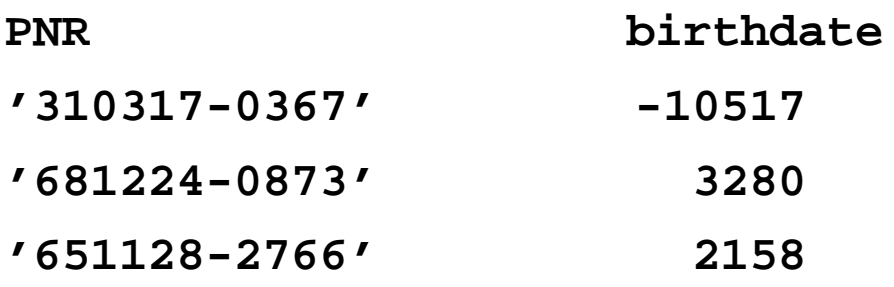

#### **Converting a NUM variable into a SAS Date variable**

To convert a numerical variable into a SAS Date variable, you must first convert the NUM into a CHAR, and then convert the CHAR into a DATE.

The PUT function converts any type of variable into a CHAR variable.

```
birthdate_char = PUT(birthdate_num, 6.0);
```

```
birthdate = INPUT(birthdate_char, yymmdd6.);
```
Note that the 6.0 in the PUT function is a format, it describes the variable we read from.

Note that yymmdd6. in the INPUT function is an informat.

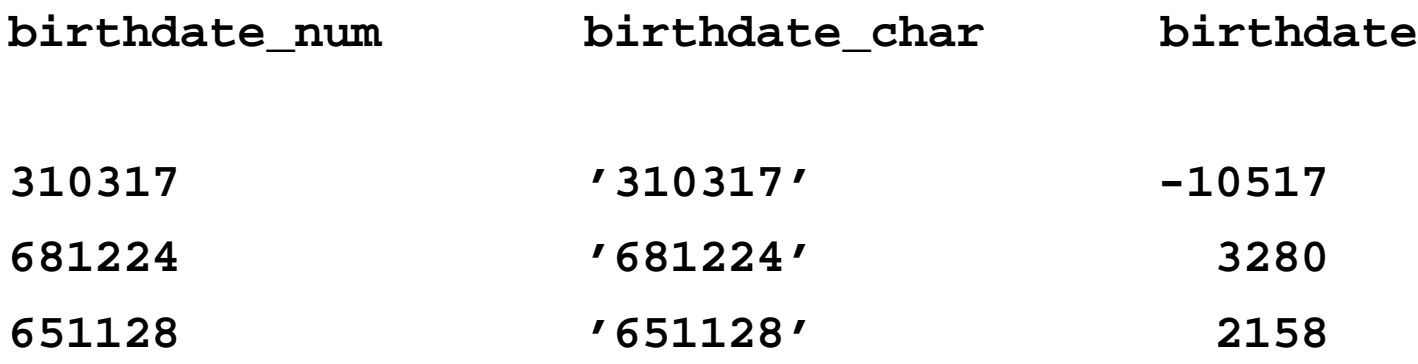

#### **SAS Date Functions**

Why do we want to use SAS Dates? Why can't we use CHAR and NUM variables for dates?

Dates are special numerical values, we want to make complicated calculatations on them, such as differences between dates (age, duration).

Dates do not follow the common base 10 (multiples of 10, i.e. 100, 1000 etc.) but use units of 12 (months), 28,29,20,31 (days). One year isn't 10 months, and one month isn't 10 days.

With SAS Date functions we can take into account leap years, the differences in the lengths of months, etc.

## **Ex. Calculating difference in years between two SAS Dates**

To calculate the difference in years between two SAS Dates use the YRDIF function (new in version 8). The result is a NUM variable.

**duration = YRDIF(startdate,enddate,'actual');**

Print without format:

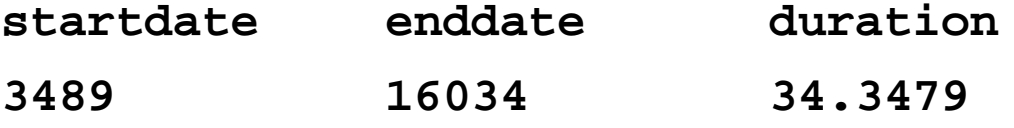

Print with formatted dates:

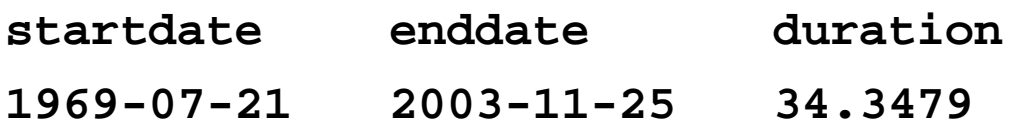

# **Ex. Converting separate year, month, day NUM variables into a SAS Date**

If the values of year, month and day are stored in separate NUM variables, these can be written to a single SAS date variable using the MDY function:

**birthdate = MDY(month, day, year);**

Print without format:

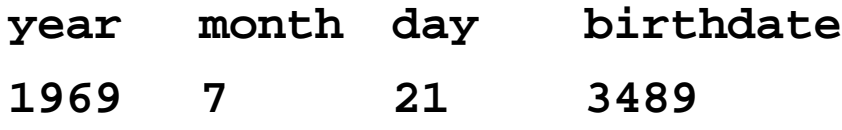

Print with format yymmdd10. for birthdate:

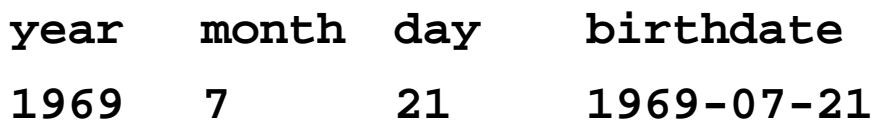

#### **Ex. Using MDY to build dates**

You can use the substr function to build your own dates:

```
diagyr=input( substr(diagdate_char, 1,4) , 4.0);
diagmon=input( substr(diagdate_char, 5,2) , 4.0);
diagday=input( subtr(diagdate_char, 7,2) , 4.0);
```

```
diagdate = MDY(diagmon, diagday, diagyr);
```

```
which gives identical result to using
diagdate = INPUT(diagdate_char, yymmdd8.);
```
diagdate\_char diagyr diagmon diagday diagdate "19690721" 1969 7 21 3489

#### **Ex. Using MDY to build dates**

Useful if you want to create a date 15 years after diagnosis:

**diagyr=input( substr(diagdate\_char, 1,4) , 4.0) + 15; diagmon=input( substr(diagdate\_char, 5,2) , 4.0); diagday=input( subtr(diagdate\_char, 7,2) , 4.0);**

**diagdate15 = MDY(diagmon, diagday, diagyr);**

diagdate\_char diagyr diagmon diagday diagdate15 "19690721" 1984 7 21 8967

# **Date Functions in SAS**

DATDIF(sdate, edate, 'actual') returns the number of days between two dates

DATE() returns the current date as a SAS date value

DAY(date) **returns the day of the month** from a SAS date value

MDY(month,day, year) returns a SAS date value from month, day, and year NUM values

MONTH(date) returns the month from a SAS date value

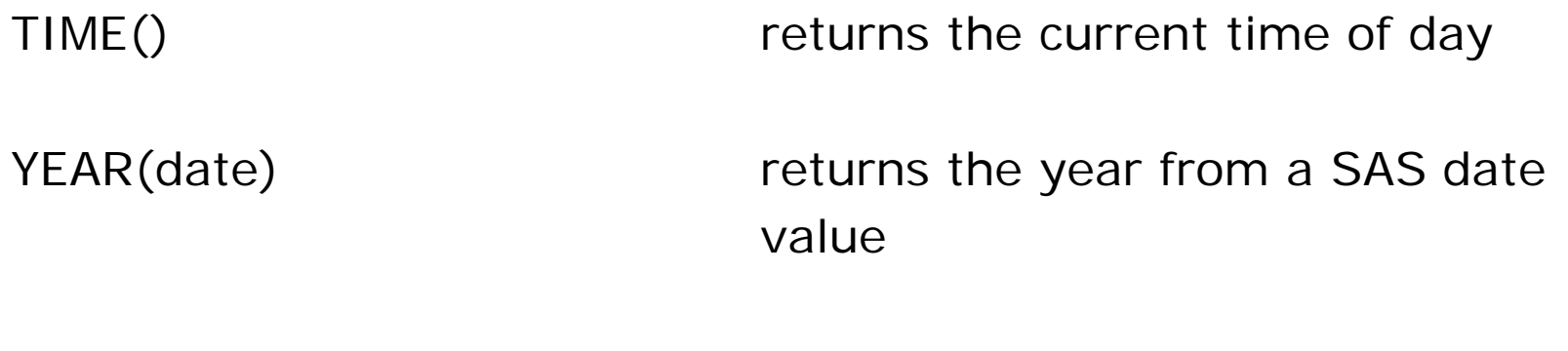

YRDIF(sdate,edate,*basis*) returns the difference in years between two SAS dates

The *basis* in the YRDIF function determines what number of days SAS should use for each month and year. The *basis* can have any of the four values:

**30/360** = 30 days each month, 360 days each year - Alias **'360' ACT/ACT** = Actual days each month, Actual days each year - Alias **'ACTUAL' ACT/360** = Actual days each month, 360 day each year - No Alias **ACT/365** = Actual days each month, 365 day each year - No Alias **Example. Date Functions**

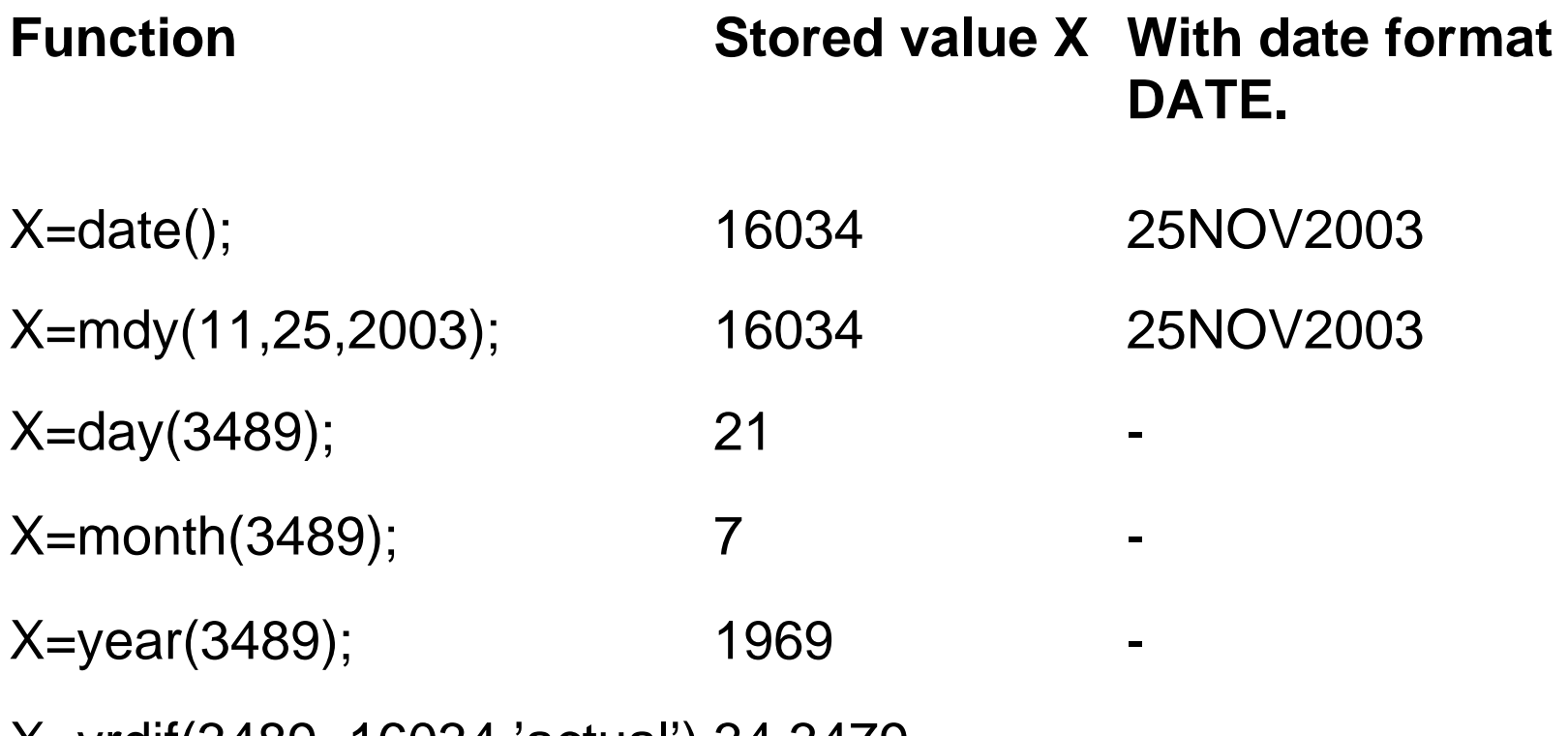

X=yrdif(3489, 16034,'actual') 34.3479 -

# **Calculating AGE in exact years**

To calculate exact age, i.e. age that takes leap years into account, we simply use the YRDIF function for SAS Dates.

We combine it with the INT function, which returns the integer part of the result from the YRDIF function.

**age = INT(YRDIF(birthdate, enddate, 'actual'));**

Print with formatted dates:

**birthdate enddate age**

**1969-07-21 2003-11-25 34**

#### **Calculating AGE in exact years, alternative method SAS version 6**

This SAS code was written by Billy Kreuter, who posted it to the SAS-L mailing list several years ago. Billy authored an article in SAS Communications (4th quarter 1998) which discusses this issue in greater detail.

The following code calculates age in completed years from the variables *birth* and *somedate*.

```
age = FLOOR((INTCK('month',birth,somedate)- 
             (DAY(somedate) < DAY(birth))) / 12);
```
The approach is to first calculate the number of completed months between the two dates and then divide by 12 and round down to get the number of completed years.

The following code could be used to calculate the number of completed months between the dates birth and somedate.

```
months = INTCK('month',birth,somedate) - (DAY(somedate)
            < DAY(birth));
```
The first part of the code uses the intck function to calculate the number of times a 'month boundary' (e.g from January to February) is crossed between the two dates. Crossing a 'month boundary' does not necessarily mean that a completed month has elapsed so a correction needs to be made when the end date (somedate) is less than the start date (birth).

To convert completed months to completed years one uses

#### **years = FLOOR(months/12);**

The floor function simply rounds a real number down to the nearest integer, for example floor $(4.93) = 4$ .

#### **Calculate age at diagnosis from PNR and diagnosis date**

It is often necessary to calculate age at diagnosis from variables representing the personal identification number and the date of diagnosis (stored as a character variable).

The first step is to create SAS date variables representing the birth date and diagnosis date.

- The date of diagnosis is stored in CHAR variable DXDAT, which is converted to a SAS date variable called DIAGDATE using the INPUT function.
- Construct the SAS date variable called BIRTHDATE by first extracting the date from the PNR using the SUBSTR function.

• Age at diagnosis is calculated as the number of completed years between the two dates.

The raw data file **rawdata.sas7bdat** contains two observations only:

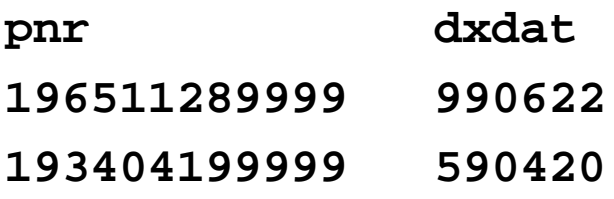

**data bcdiag; set rawdata;**

- **/\* convert the character variable to a SAS date var \*/ diagdate = INPUT(dxdat, yymmdd6.);**
- **/\* extract the birthdate from PNR \*/ birthdate = INPUT(SUBSTR(pnr,1,8), yymmdd8.);**
- **/\* calculate AGE at diagnosis \*/ agediag = INT(YRDIF(birthdate, diagdate, 'actual'));**

 **format diagdate yymmdd10. birthdate yymmdd10.;**

**run;**

Print the result:

**proc print data=bcdiag; title 'Calculating age at diagnosis'; var pnr dxdat birthdate diagdate agediag; format birthdate diagdate ; \* to get without format; run;**

Without the format on birthdate and diagdate:

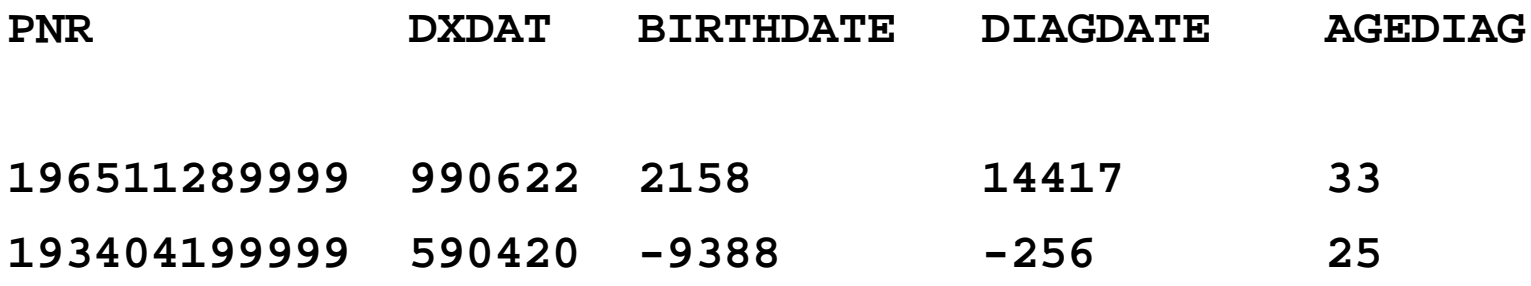

With format YYMMDD10. on birthdate and diagdate:

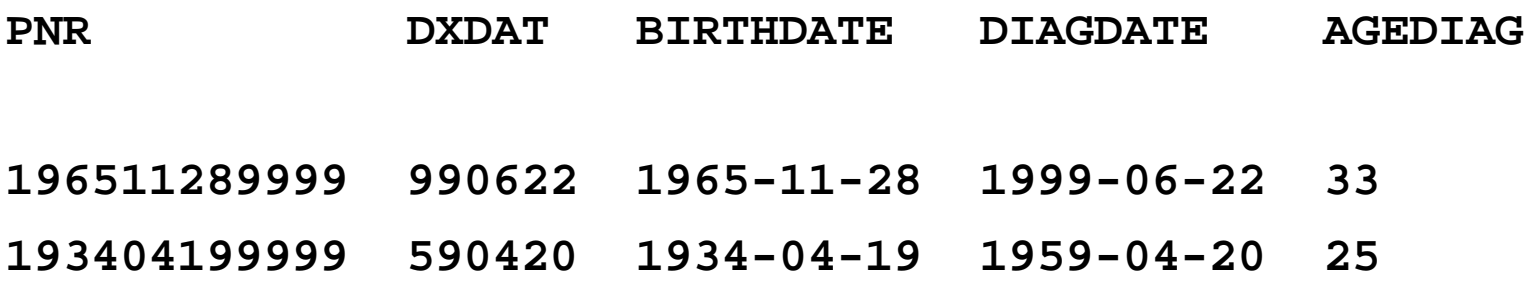

# **Two-digit years, YEARCUTOFF=option**

SAS date informats, formats, and functions all accept two-digit years as well as four-digit years.

If the dates in your external data sources contain four-digit years, then the SAS System will accept and display those fourdigit years without any difficulty as long as you choose the appropriate informat and format (YYMMDD10.).

If dates in your external data sources or SAS program statements contain two-digit years, you can specify the century prefix assigned to them by using the YEARCUTOFF= system option.

The YEARCUTOFF= option specifies the first year of the 100-year span that is used to determine the century of a two-digit year.

If the YEARCUTOFF is set to 1900 then that implies that all twodigit years are assumed to be in the 1900's.

If you are working with a study where the last date of follow-up is 1992, but some individuals in your study were born in the late 1800's, you may wish to set the YEARCUTOFF option to 1893.

This would lead to SAS interpreting values for year between 93 and 99 as being in the 1800's.

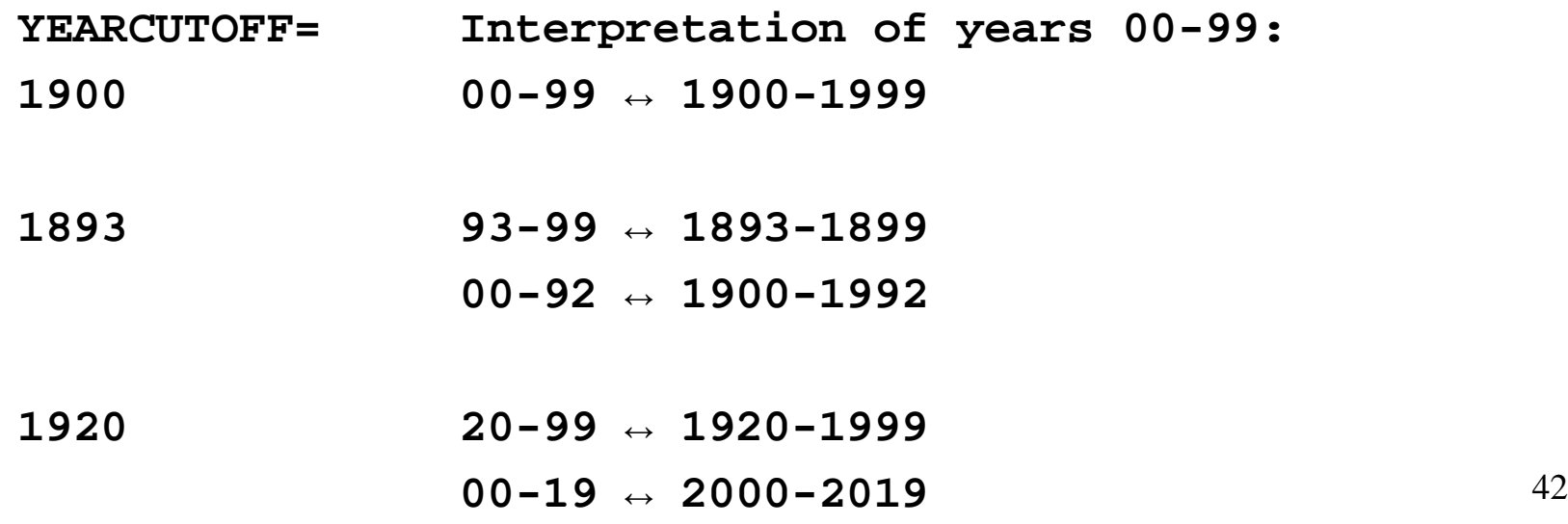

By default

YEARCUTOFF = 1900 in Version 6 YEARCUTOFF = 1920 in Version 8, Version 9

To change the default YEARCUTOFF value use the global statement (written outside DATA steps or PROC steps) OPTIONS.

**options yearcutoff = 1893;**

Let's consider an example of reading in dates with both two-digit and four-digit years. Note that in this example the YEARCUTOFF= option has been set to 1920.

```
options yearcutoff=1920;
data schedule;
    input @1 rawdata $8. 
          @1 date yymmdd8.;
    format date yymmdd10.;
    cards;
651128
19651128
18230314
19131225
131225
```
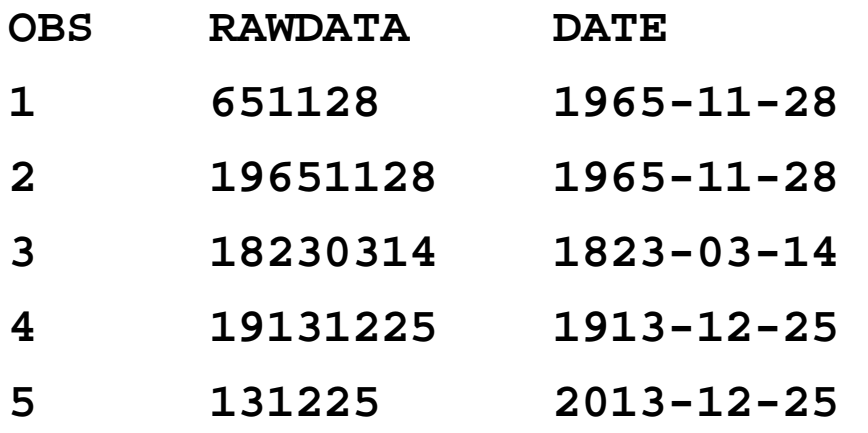

Note that the dates in observations 1 and 2 are the same (a two digit date of 65 defaults to 1965).

But the dates in observations 4 and 5 are different (a two-digit date of 13 defaults to 2013).

Note: variable DATE has been given format yymmdd10.

### **Dates in the Data Standard at MEB**

MEB's Data Standard includes standards for date variables.

Standardised names, values, missing data and formats for date variables are given (these general standards apply to all software including SAS).

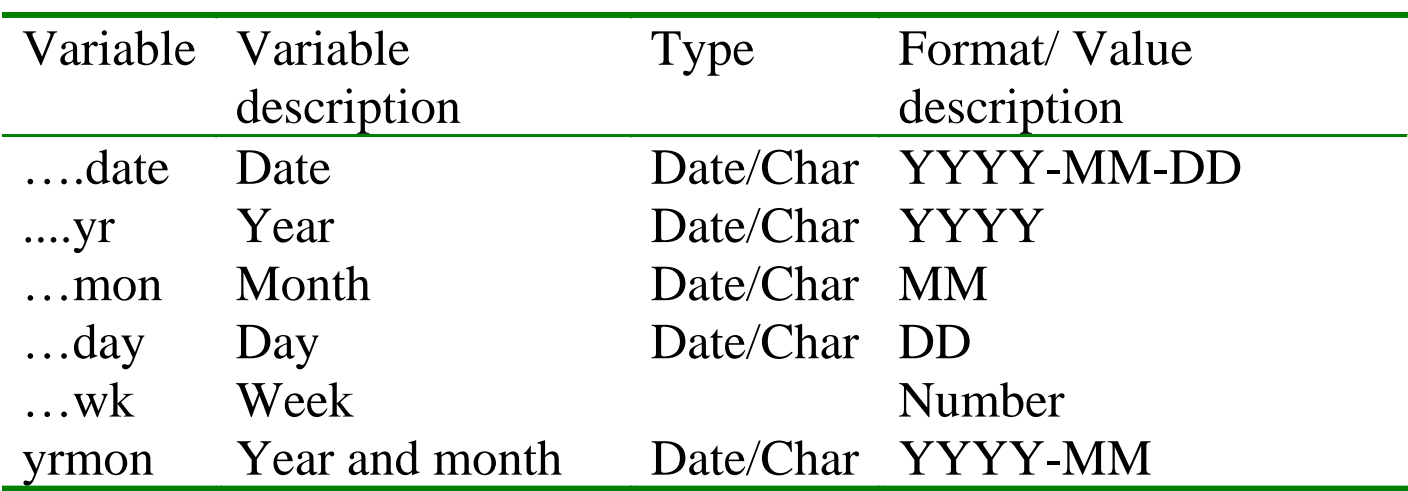

#### **Table 3. Standard for date variables**

**From Data Standard at MEB**

#### **Error codes for dates**

When dates are partly missing or incorrect (i.e. 2001-02- 30) there is a need for corrections or imputations. The corrections should be done in a new derived variable (e.g. new variable XDIAGDATE may be derived from the raw data variable DIAGDATE).

Together with the new derived variable, information about the errors should be documented with error codes describing the problem and the solution (i.e. error id, description and solution), see Table 6. One example of the usage is shown in Table 7.

# **From Data Standard at MEB**

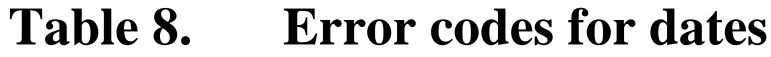

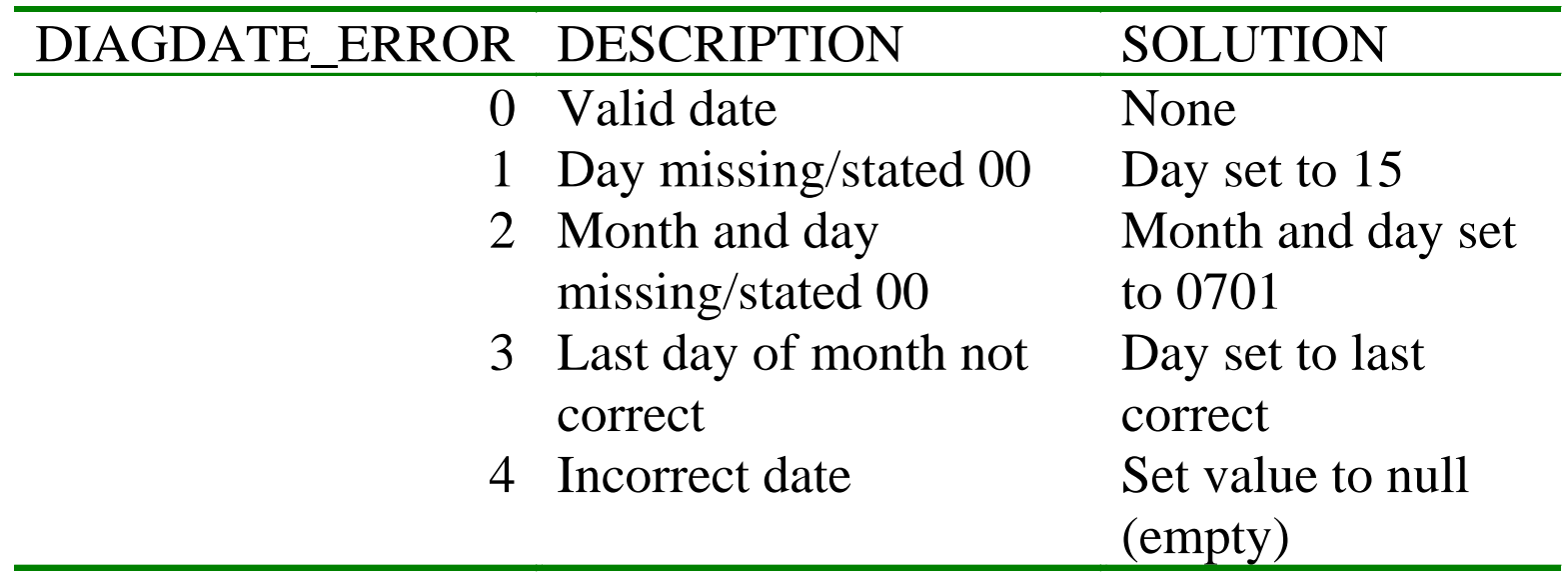

# **From Data Standard at MEB**

| ID |                  | DIAGDATE DIAGDATE ERROR XDIAGDATE |            |
|----|------------------|-----------------------------------|------------|
|    | 1997-03-25       |                                   | 1997-03-25 |
|    | 1995-07          |                                   | 1995-07-15 |
|    | 1969             |                                   | 1969-07-01 |
|    | $2003 - 02 - 30$ | 3                                 | 2003-02-28 |
|    | 5344-23-69       |                                   |            |

**Table 9. Example of the use of error codes in the database**

# **Here title**

Here text